WNC 帳票確認

Г

# 帳票確認 検索

#### 帳票確認 検索画面

帳票の検索を行う画面です。

#### 特記事項

| · YYYYMMDDは年月日形式の入力を示します

## 山検索条件

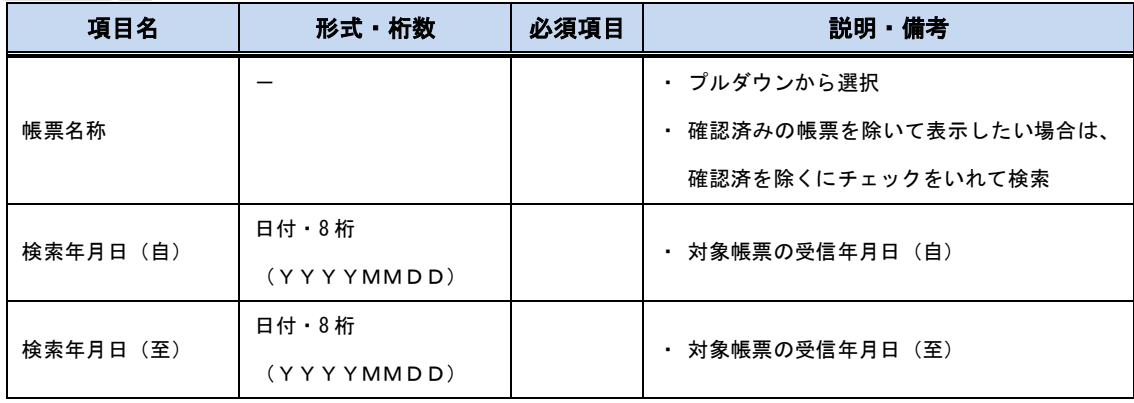

### 山検索結果

 $\blacksquare$ 

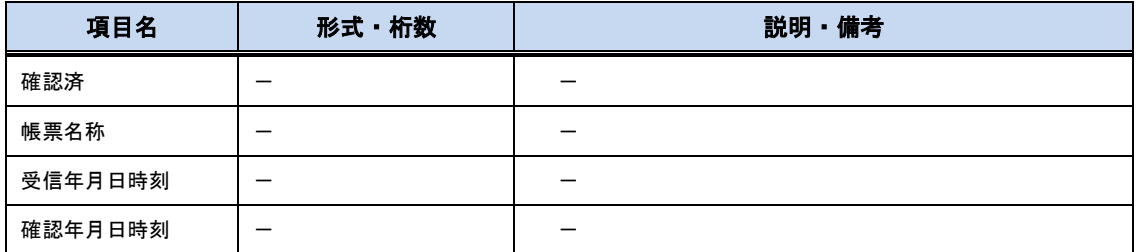